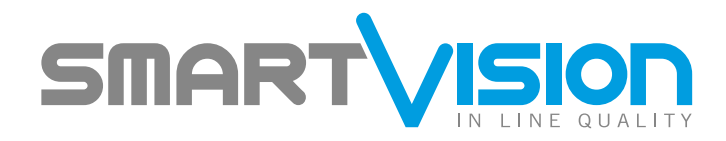

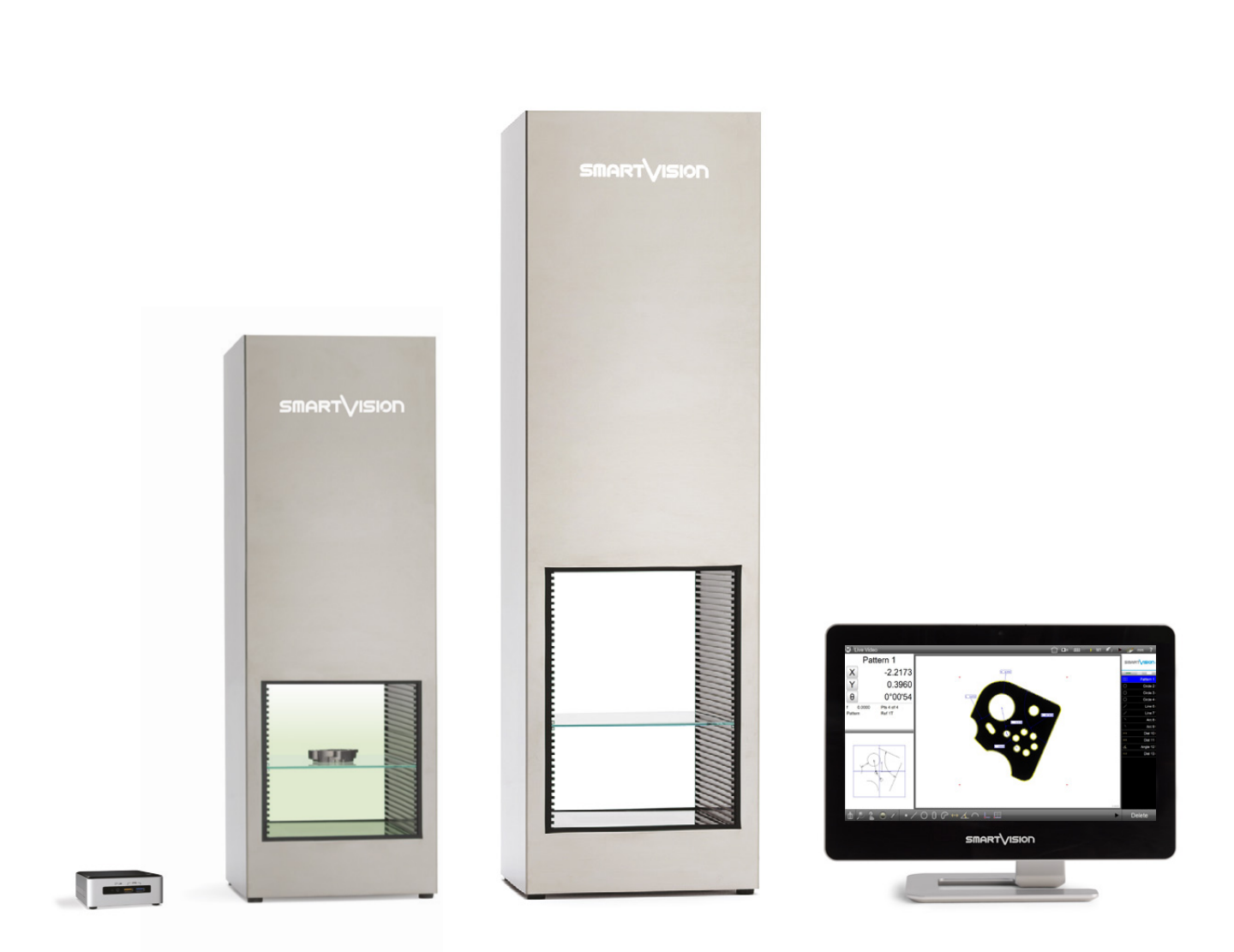

*Great Performance, Easy Price*

Easy\_Projector The best Price/Performance Digital Profile Projector

# Easy\_Projector

The best Price/Performance Digital Profile Projector

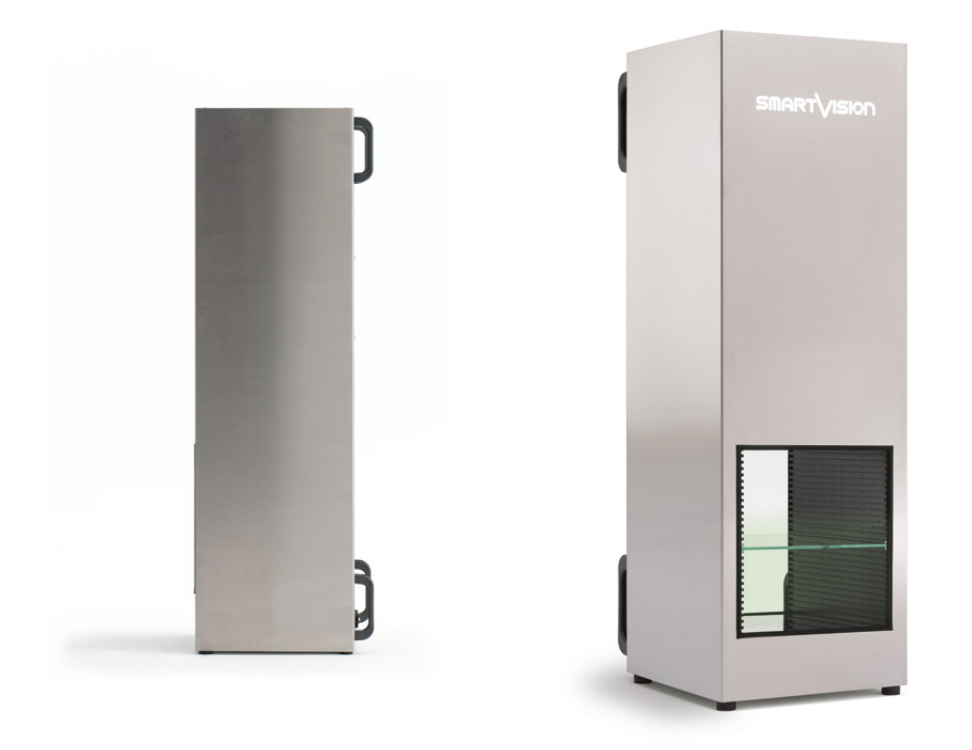

*"Easy\_Projector the best Price/Performance Video Measuring Machine for the future of metrology"*

### High Performances at a Low Price

This special line available in *two models*, offers products of the Mew Generation Software! same quality as traditional Smart Projector series and similar performances related to the specific size of Field of View (FoV).

With no additional functionalities, Easy\_Projector is perfect for a fast and simple basic dimensional control at a low cost and it is integrated with a Mini PC NUC (Next Unit Computing) without monitor or a Powerful All-In-One PC with HD touchscreen.

The intuitive SmartVision metrology software ensures a full automatic evaluation and creates reports of all control activities in compatible and ready-to-print Excel files (CSV, TSV, TXT), PDF and Image files.

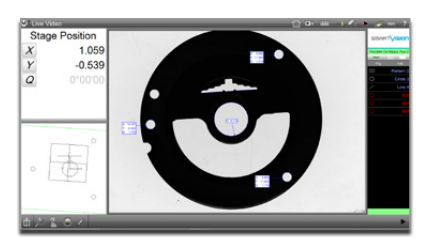

• Automatic feature recognition

• Automatic data report

• Software programmable light

• Front / Back / Diffused light

### Product Highlights

- Specifically suited for massive (production) quality inspection, in-line control, incoming inspection
- Eliminates subjectivity and errors of operator-based gauging
- Increases number of quotas and quality check rate, up to 16000 checking features in a few seconds
- Performs full automatic reporting and SPC (Min, Max, Range, Average, Std Dev, 6 Sigma)
- Designed for in-production massive use
- Plug-and-play, ready-to-use
- Suitable for unskilled operators use
- Clever investment with a fast Return on Investment
- Reduces time and costs of controls

## Easy\_Projector Hardware Features

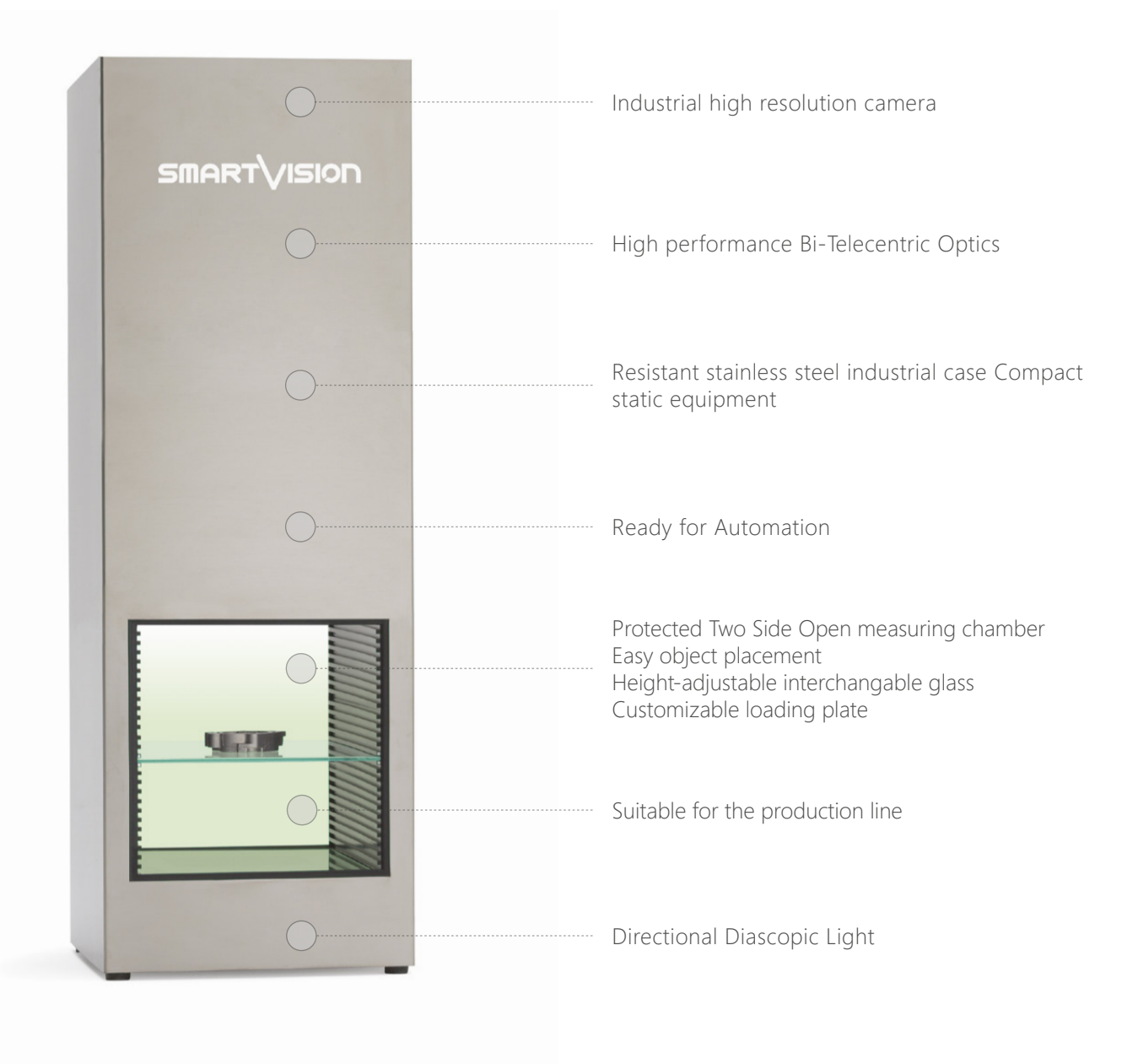

### Application Cases

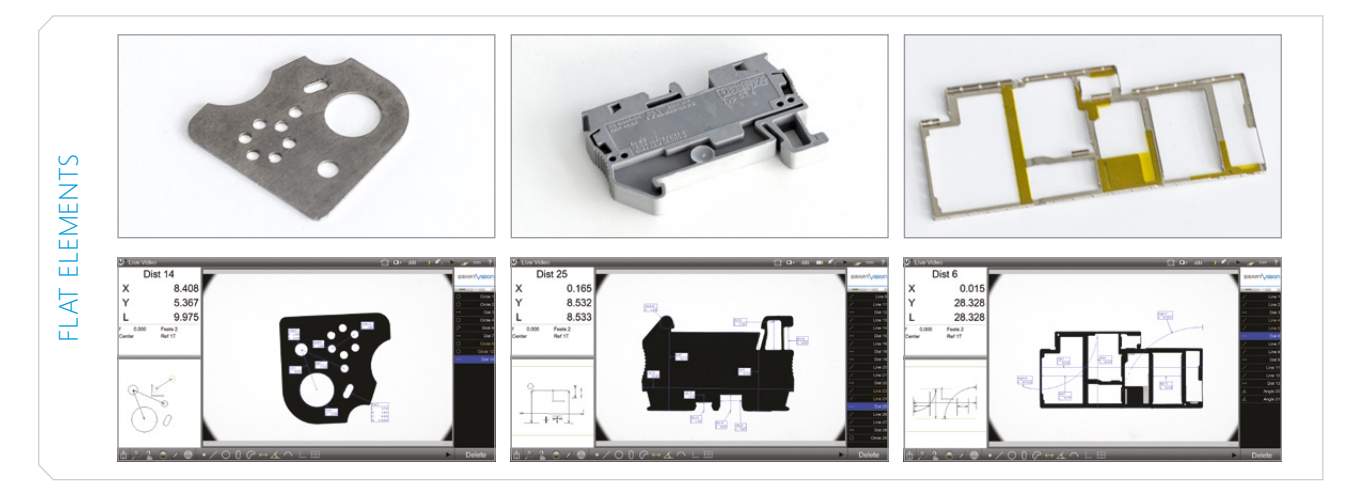

### Smart Wiro Moacuromant Ontion Smart\_Wire\_Measurement *Option*

between strands and edges within the insulation profile. The number of distances depends on the number of Measure the thickness of wire insulation samples

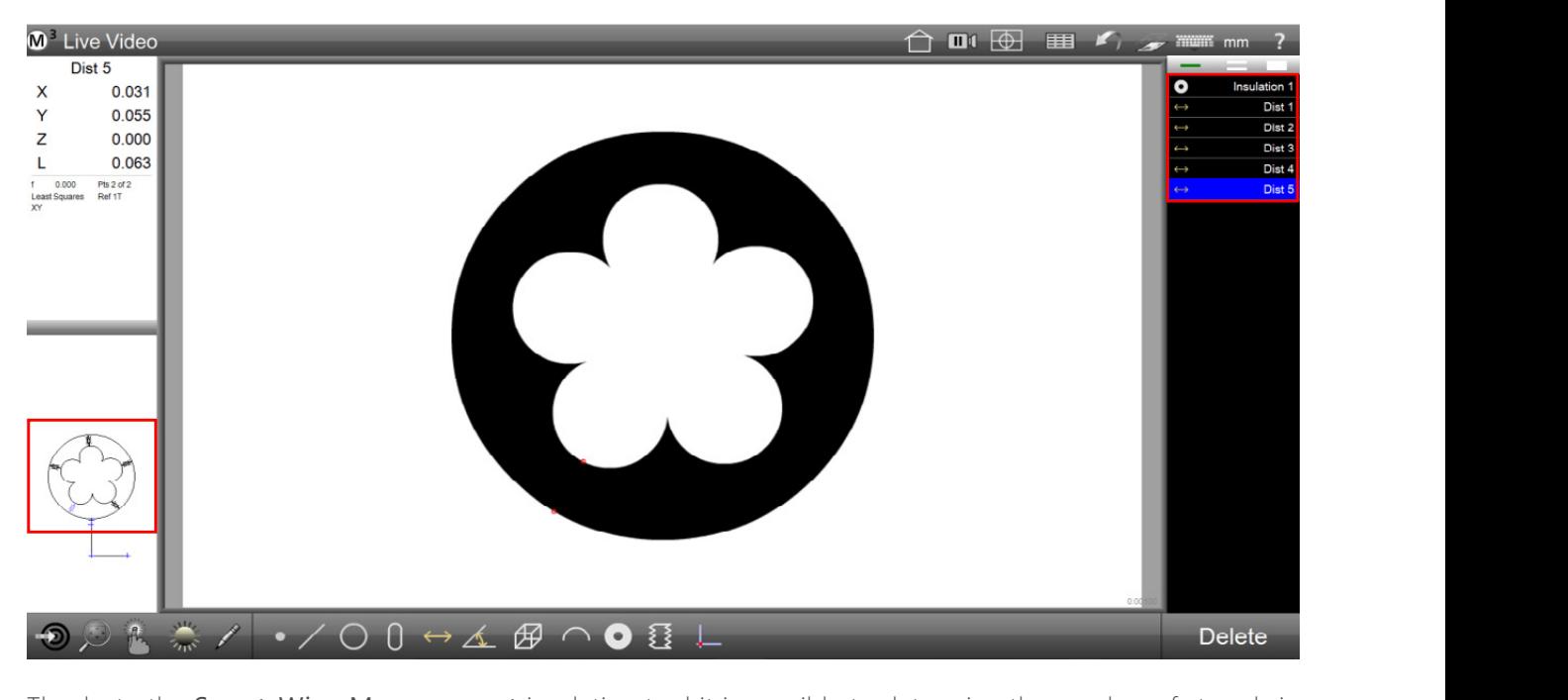

manks to the **Smart\_wire\_Measurement** insulation tool it is possible<br>a wire automatically, as well as manually select the appropriate figure. Thanks to the Smart\_Wire\_Measurement insulation tool it is possible to determine the number of strands in

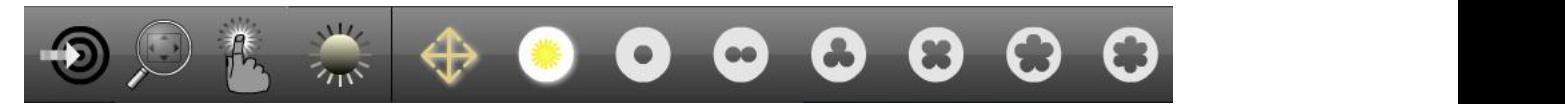

"The Wire Insulation Measurement function calculates the absolute minimum distance between the outer of the insulation profile and the inner "blob" of the insulation profile. Once this minimum distance is determined, the system breaks the diameter of the insulation into six 60 degrees segments, based on the minimum distance at 0 degrees. The minimum distance between the inner and outer "blobs" is determined from within each of these 60 degrees segments. This mechanism is used when there is a single strand on the inside lobe (like in a simple gasket), or there are 6 or more lobes or wire strands.  $\qquad \qquad \qquad$ 

- "đ0" represents the minimum distance do a system will return on the inner block on the system will return on the system one minimum distance do a system on the system one minimum distance do a system on the system one of
- "đ1" represents the maximum distance
- The average distance  $\sum_{\text{SUS 2}}$  is the Max is the Max is the Max is the Max is the Max is the Max is the Max is the Max is the Max is the Max is the Max is the Max is the Max is the Max is the Max is the Max is the Max the character "d" in the detail information screen represents

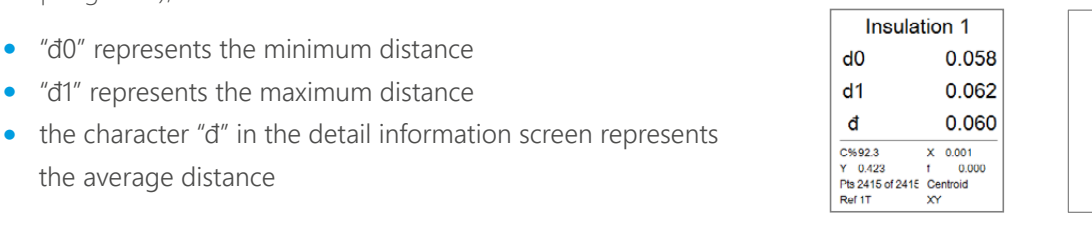

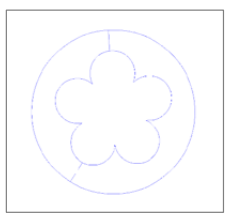

### **Features The Maximum wall the entire is not the entire insulation sample, but insulation sample, but insulation sample, but insulation sample, but insulation sample,**  $\frac{1}{2}$

- Automatic: by selecting the "Auto Strand" button and clicking on an edge of the insulation sample, the System determines the number of strands automatically.
- Fixed-Strands Measurement: when the wire sections is blurry the number of strands can be manually specified  $T_{\rm eff}$  values reported for the insulation feature are; by choosing one of six different strand count selections.
- Distance Results Mode: if the Distances Mode button is enabled, the Software automatically displays and creates every distance between strands and edges during the regular insulation measurement. It also determines the minimum, maximum and average distance between strands and edges within the insulation profile.

# Smart\_Profile\_Matching *Option*

Advanced Digital Profile Check Tool

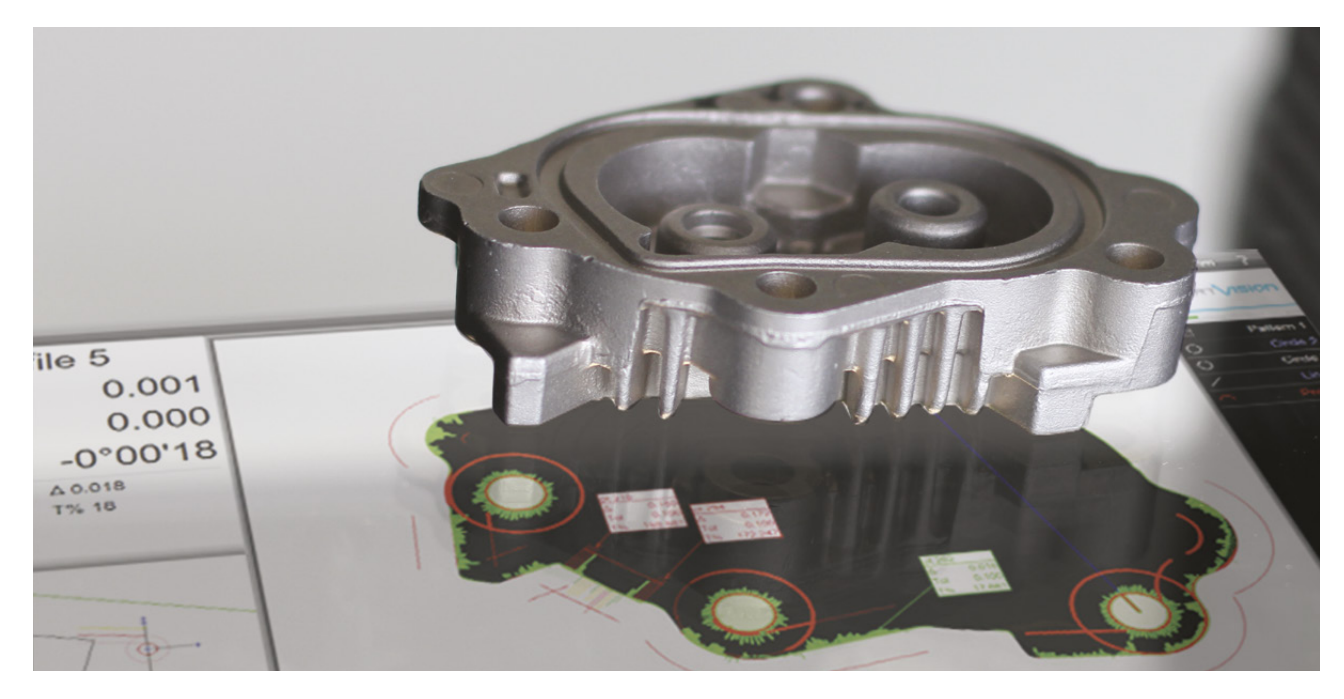

Smart Profile Matching is an automatic Profile Check advanced feature, which can control any item compared to a DXF master. This feature replaces the use of a traditional profile projector that requires the overlay of a glossy sheet on the component's projection.

Smart Profile Maching is able to perform a very fast check of a profile verifying the tolerances within a given range. Standard applications include components such as punched and formed parts, injection-molded (plastic and metal) and laser cut workpieces, die-cast, extrusions, millings, CNC machining.

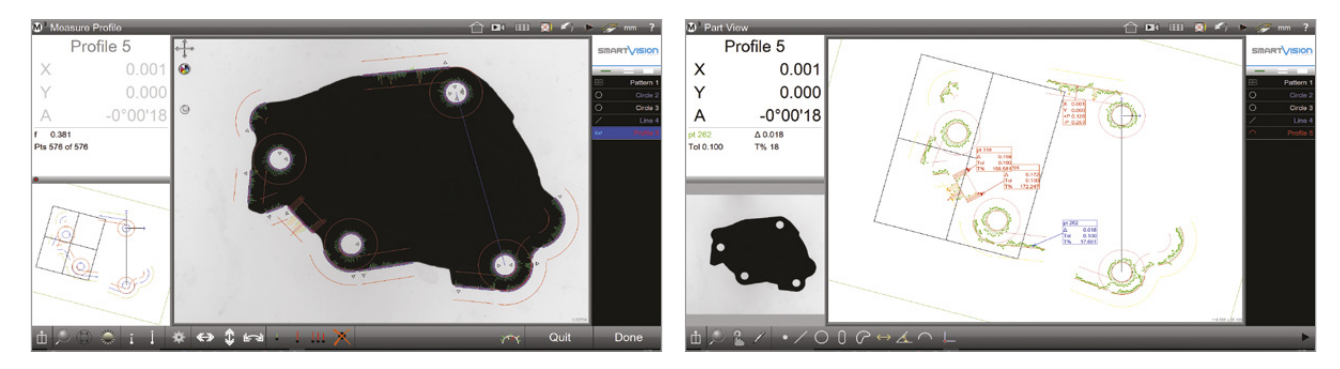

### Features

- Pattern Recognition: the system automatically performs the Smart\_Profile\_Matching no matter what's its orientation nor position in the field of view
- Profile Fit: the software compares a DXF file containing position, angle and tolerance data to a corresponding component shown in the live video window. It shows resulting errors with coloured whiskers and returns the overall profile position, angle and form.
- Master Creation: the master shape can be either extracted by a real sample or obtained by a technical drawing in dxf format, allowing the Technical Office and the production line to be completely aligned.
- Reverse Engineering: the shape of the sample can be exported in the industry-standard DXF file format for reverse engineering or use with other software applications.

# Easy\_Projector Technical Specification

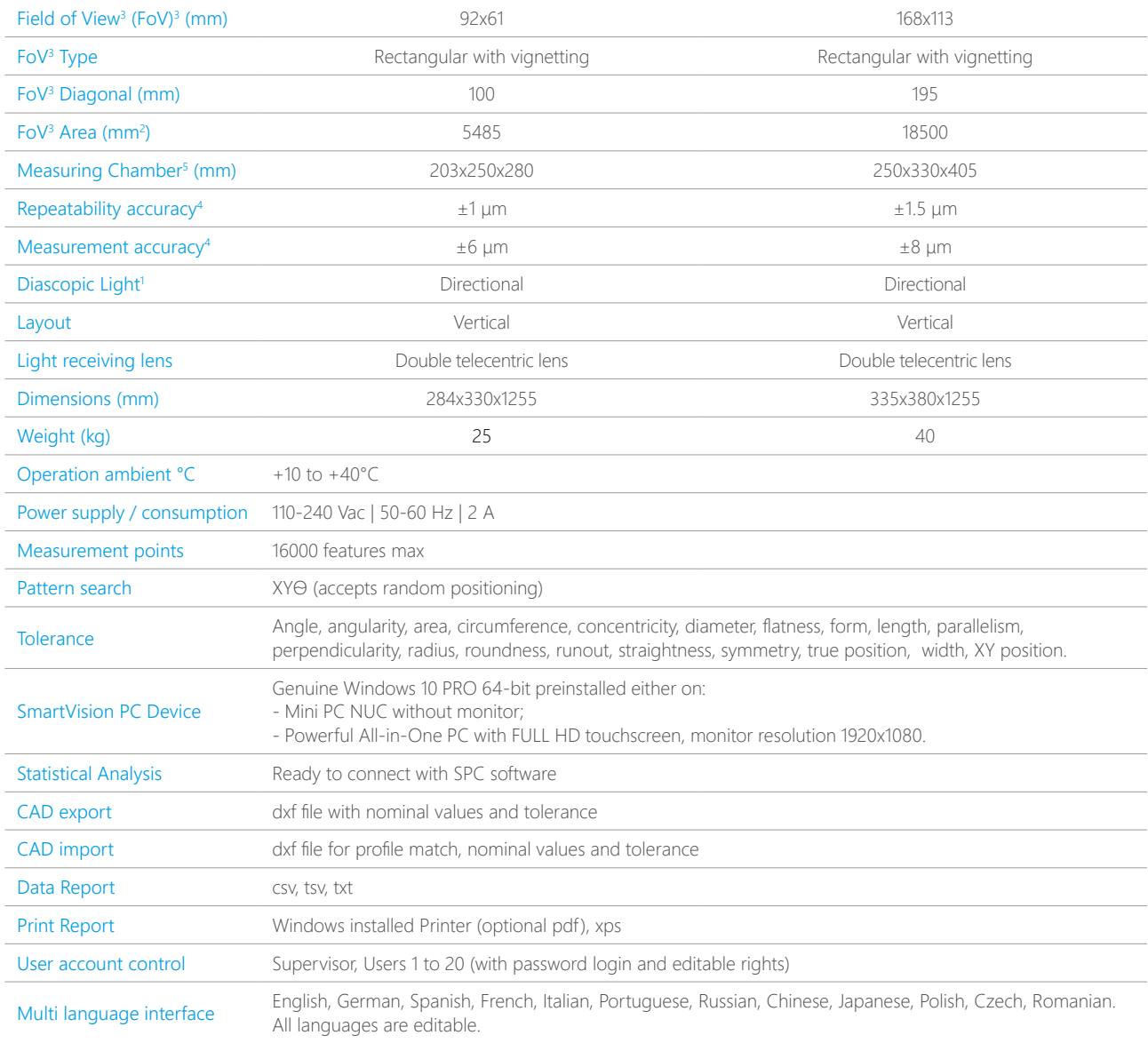

1 Diascopic Light: Standard Directional led backlight.

3 Standard models - other custom FoV available on request.

4 Precision of measurement (±μm) of a line, obtained measuring a specific calibration target located approximately in FoV center, best focus position, at 25 $^{\circ}$  C  $\pm$ 1<sup>°</sup>.

5 The dimensions of the measuring chamber are not the dimensions of the Field of View, therefore they have not to be considered as test area.

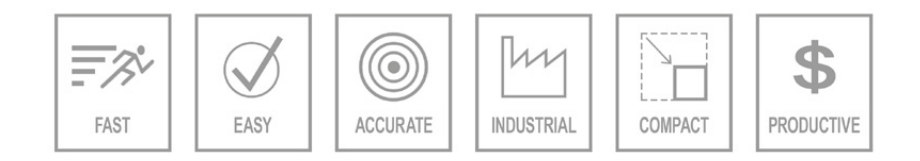

©2019, SmartVision. Technical specifications are approximated and are subject to change without notice. Printing errors excepted.

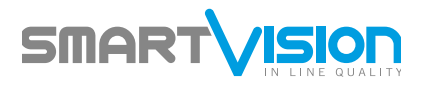